# PIX/ASA 7.x及更高版本/FWSM:使用MPF配置設 定SSH/Telnet/HTTP連線超時示例

# 目錄

簡介 必要條件 需求 採用元件 慣例 設定 網路圖表 組態 Ebryonic超時 驗證 疑難排解

# 簡介

本文檔提供了PIX 7.1(1)及更高版本的超時配置示例,該超時配置特定於特定應用程式(如 SSH/Telnet/HTTP),而不是應用於所有應用程式的超時配置。此配置示例使用PIX 7.0中引入的新 模組化策略框架。有關詳細資訊,請參閱[使用模組化策略框架](//www.cisco.com/en/US/docs/security/asa/asa71/configuration/guide/mpc.html)。

在此示例配置中,PIX防火牆配置為允許工作站(10.77.241.129)通過Telnet/SSH/HTTP連線到路由 器後面的遠端伺服器(10.1.1.1)。還配置了Telnet/SSH/HTTP流量的單獨連線超時。所有其他TCP流 量繼續具有與timeout conn 1:00:00關聯的正常連線超時值。

請參閱[ASA 8.3及更高版本:使用MPF設定SSH/Telnet/HTTP連線超時配置示例](//www.cisco.com/en/US/products/ps6120/products_configuration_example09186a0080b82d04.shtml)以瞭解有關使用帶 8.3版及更高版本的思科自適應安全裝置(ASA)的ASDM進行相同配置的詳細資訊。

# 必要條件

#### 需求

本文件沒有特定需求。

# 採用元件

本文檔中的資訊基於採用自適應安全裝置管理器(ASDM)5.1的Cisco PIX/ASA安全裝置軟體版本 7.1(1)。

本文中的資訊是根據特定實驗室環境內的裝置所建立。文中使用到的所有裝置皆從已清除(預設 )的組態來啟動。如果您的網路正在作用,請確保您已瞭解任何指令可能造成的影響。

#### 慣例

請參閱[思科技術提示慣例以瞭解更多有關文件慣例的資訊。](//www.cisco.com/en/US/tech/tk801/tk36/technologies_tech_note09186a0080121ac5.shtml)

### 設定

本節提供用於設定本文件中所述功能的資訊。

註:使用[Command Lookup Tool\(](//tools.cisco.com/Support/CLILookup/cltSearchAction.do)僅限[註冊客](//tools.cisco.com/RPF/register/register.do)戶)可獲取本節中使用的命令的詳細資訊。

#### 網路圖表

本檔案會使用以下網路設定:

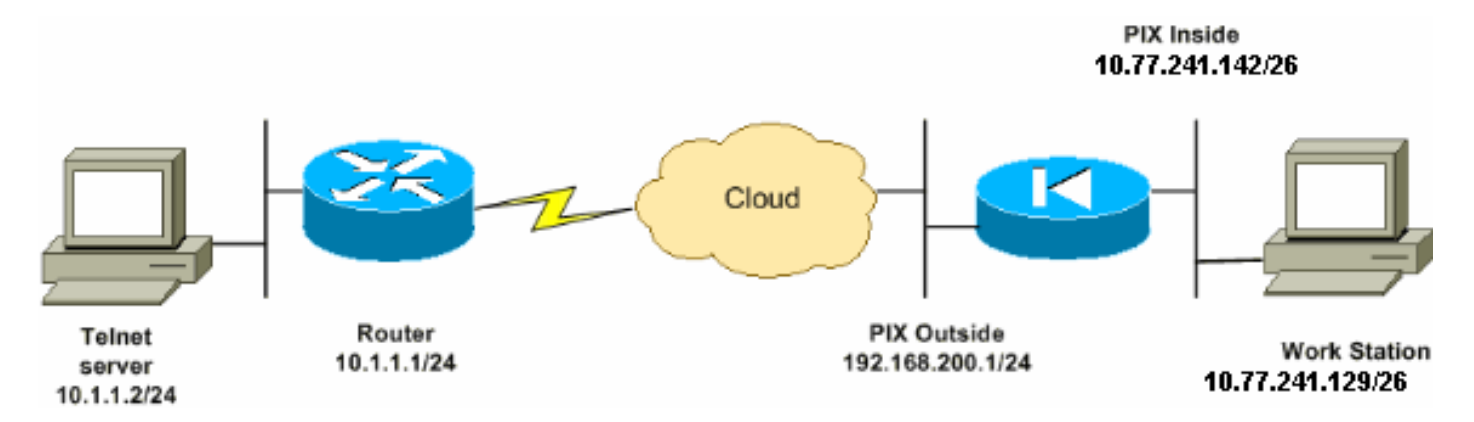

注意:此配置中使用的IP編址方案在Internet上不能合法路由。它們是RFC 1918地址,已在實驗室 環境中使用。

#### 組態

本檔案會使用以下設定:

注意:這些CLI和ASDM配置適用於防火牆服務模組(FWSM)

#### CLI配置:

#### PIX配置

```
PIX Version - 7.1(1)!
hostname PIX
domain-name Cisco.com
enable password 8Ry2YjIyt7RRXU24 encrypted
names
!
interface Ethernet0
 nameif outside
 security-level 0
 ip address 192.168.200.1 255.255.255.0
!
interface Ethernet1
 nameif inside
  security-level 100
```
ip address 10.77.241.142 255.255.255.192

```
!
access-list inside_nat0_outbound extended permit ip
10.77.241.128 255.255.255.192 any
!--- Define the traffic that has to be matched in the
class map. !--- Telnet is defined in this example.
access-list outside_mpc_in extended permit tcp host
10.77.241.129 any eq telnet
access-list outside_mpc_in extended permit tcp host
10.77.241.129 any eq ssh
access-list outside_mpc_in extended permit tcp host
10.77.241.129 any eq www
access-list 101 extended permit tcp 10.77.241.128
255.255.255.192 any eq telnet
access-list 101 extended permit tcp 10.77.241.128
255.255.255.192 any eq ssh
access-list 101 extended permit tcp 10.77.241.128
255.255.255.192 any eq www
pager lines 24
mtu inside 1500
mtu outside 1500
no failover
no asdm history enable
arp timeout 14400
nat (inside) 0 access-list inside_nat0_outbound
access-group 101 in interface outside
route outside 0.0.0.0 0.0.0.0 192.168.200.2 1
timeout xlate 3:00:00
!--- The default connection timeout value of one hour is
applicable to !--- all other TCP applications. timeout
conn 1:00:00 half-closed 0:10:00 udp 0:02:00 icmp
0:00:02
timeout sunrpc 0:10:00 h323 0:05:00 h225 1:00:00 mgcp
0:05:00
timeout mgcp-pat 0:05:00 sip 0:30:00 sip media 0:02:00timeout uauth 0:05:00 absolute
no snmp-server location
no snmp-server contact
snmp-server enable traps snmp authentication linkup
linkdown coldstart
telnet timeout 5
ssh timeout 5
console timeout 0
!
!--- Define the class map telnet in order !--- to
classify Telnet/ssh/http traffic when you use Modular
Policy Framework !--- to configure a security feature.
!--- Assign the parameters to be matched by class map.
class-map telnet
 description telnet
  match access-list outside_mpc_in
```
class-map inspection\_default match default-inspection-traffic

!

```
!
policy-map global_policy
  class inspection_default
   inspect dns maximum-length 512
   inspect ftp
   inspect h323 h225
   inspect h323 ras
   inspect netbios
   inspect rsh
   inspect rtsp
   inspect skinny
   inspect esmtp
   inspect sqlnet
   inspect sunrpc
   inspect tftp
   inspect sip
   inspect xdmcp
!--- Use the pre-defined class map telnet in the policy
map.
policy-map telnet
!--- Set the connection timeout under the class mode in
which !--- the idle TCP (Telnet/ssh/http) connection is
disconnected. !--- There is a set value of ten minutes
in this example. !--- The minimum possible value is five
minutes. class telnet
   set connection timeout tcp 00:10:00 reset
!
!
service-policy global_policy global
!--- Apply the policy-map telnet on the interface. !---
You can apply the service-policy command to any
interface that !--- can be defined by the nameif
command.
service-policy telnet interface outside
end
```
#### ASDM配置:

完成這些步驟,以便根據使用ASDM的訪問清單為Telnet流量設定TCP連線超時,如下所示。

注意:請參閱[允許ASDM的HTTPS訪問以](//www.cisco.com/en/US/docs/security/asa/asa72/configuration/guide/mgaccess.html#wp1047288)瞭解基本設定,以便通過ASDM訪問PIX/ASA。

1. **配置介面**選擇**Configuration > Interfaces > Add**以配置介面Ethernet0(外部)和Ethernet1(內 部),如下所示。

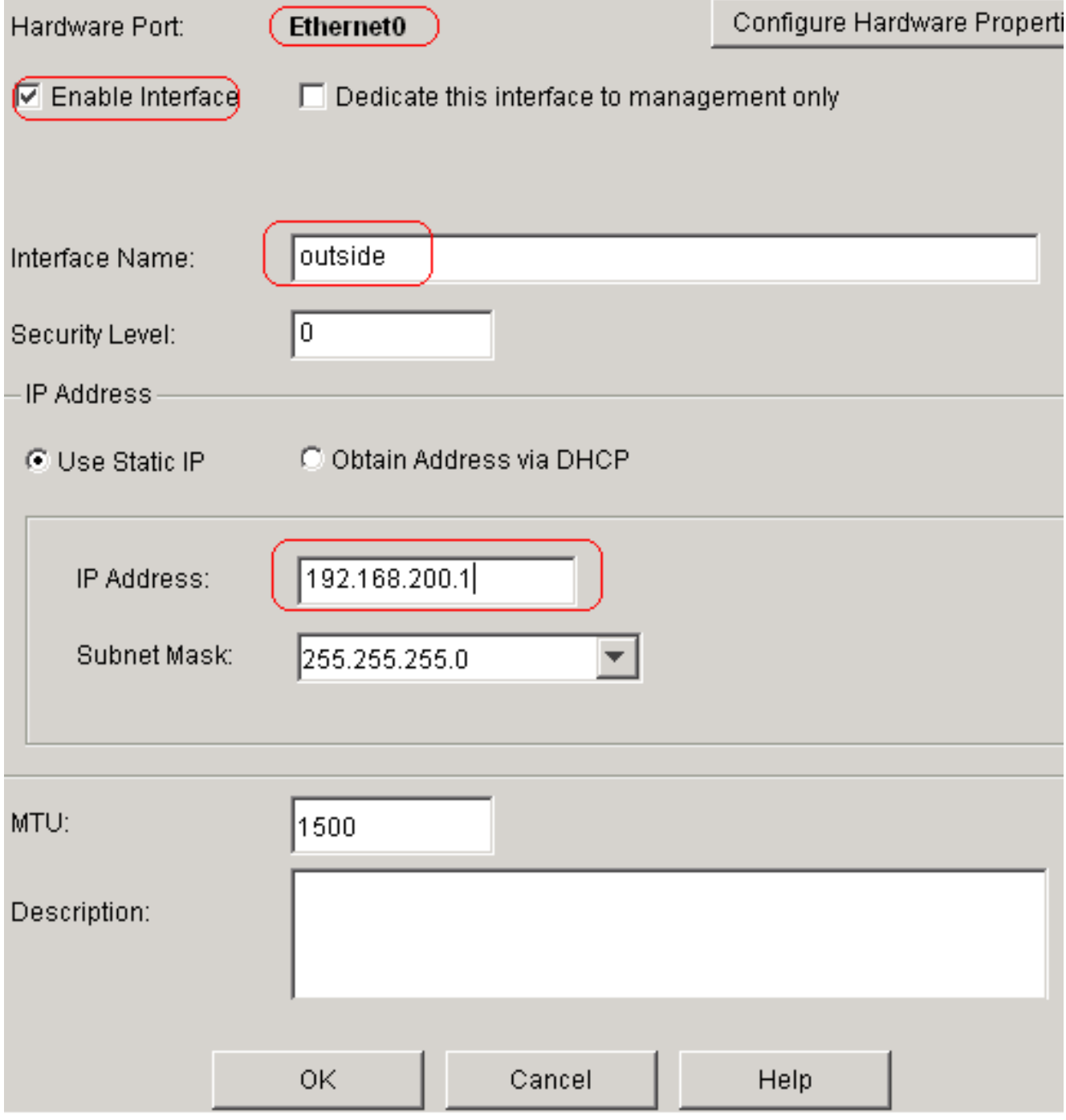

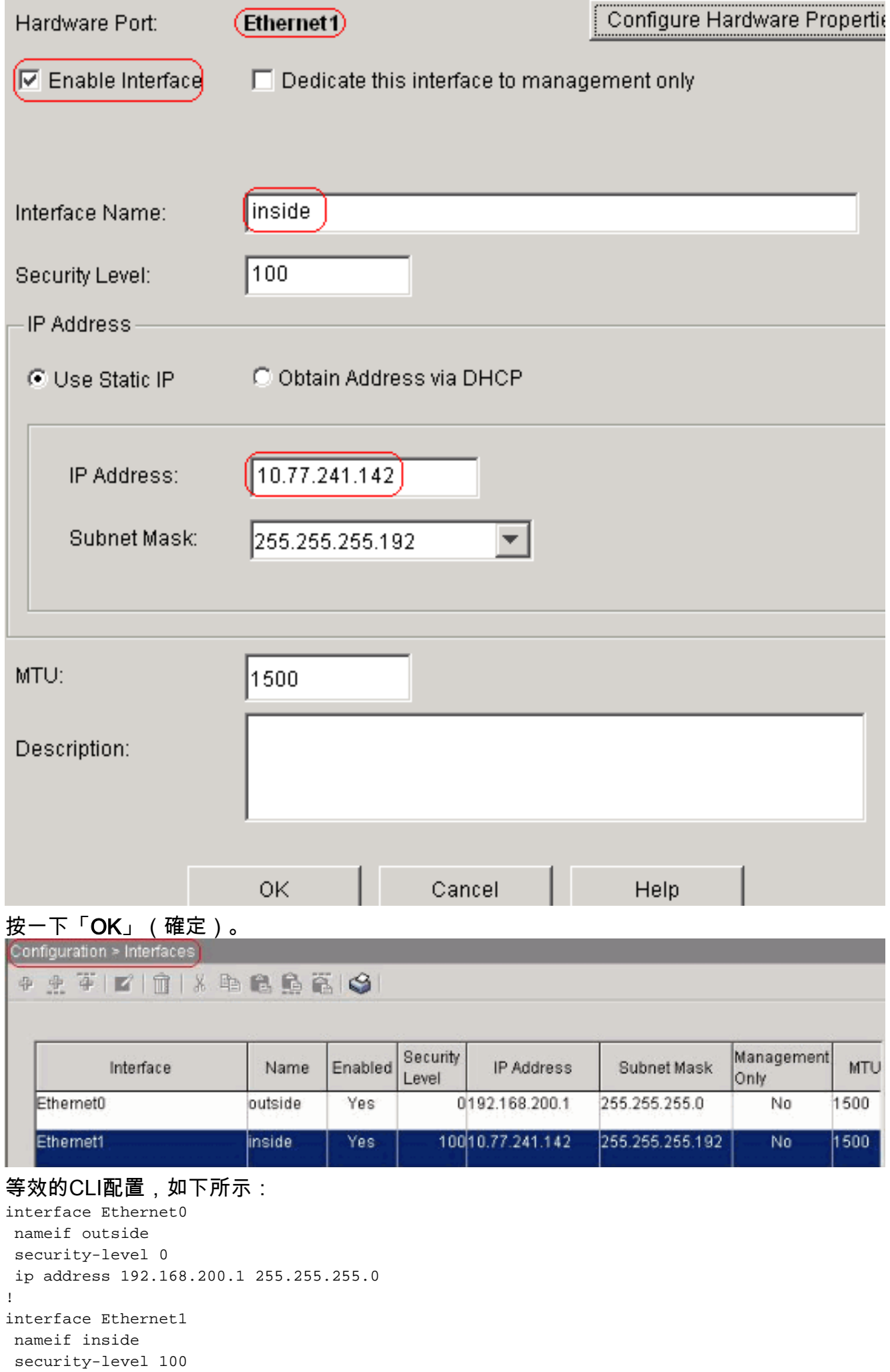

ip address 10.77.241.142 255.255.255.192

2. **配置NAT** 0選擇Configuration > NAT > Translation Exemption Rules > Add,以允許來自網路 10.77.241.128/26的流量在不進行任何轉換的情況下訪問Internet。

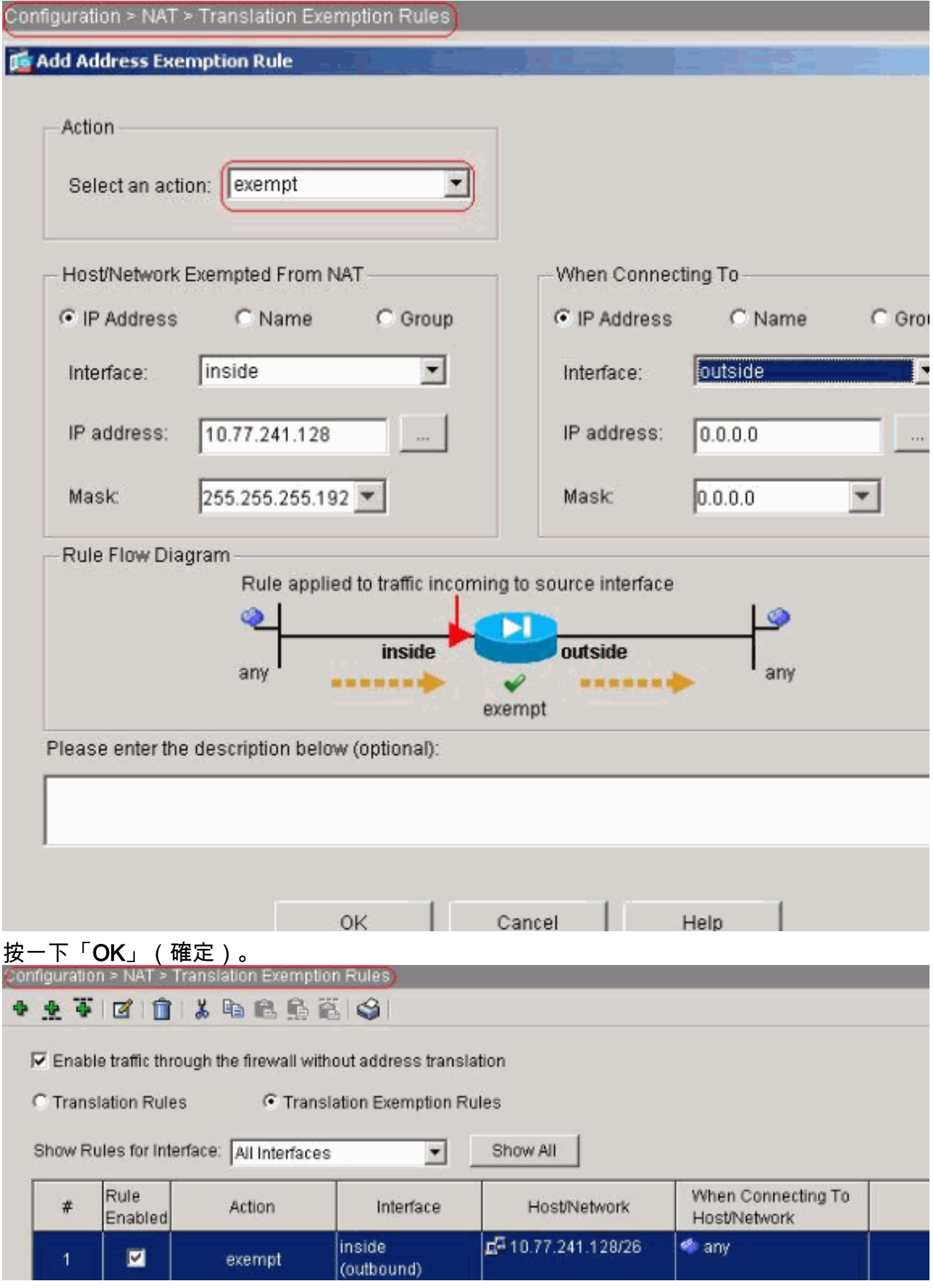

#### 等效的CLI配置,如下所示:

access-list inside\_nat0\_outbound extended permit ip 10.77.241.128 255.255.255.192 any nat (inside) 0 access-list inside\_nat0\_outbound

3. **配置ACL**依序選擇「**Configuration > Security Policy > Access Rules**」,以設定ACL,如下所 示。按一下Add以設定允許從網路10.77.241.128/26產生的Telnet流量傳送到任何目的地網路 的ACL 101,並將其套用到外部介面上的傳出流量。

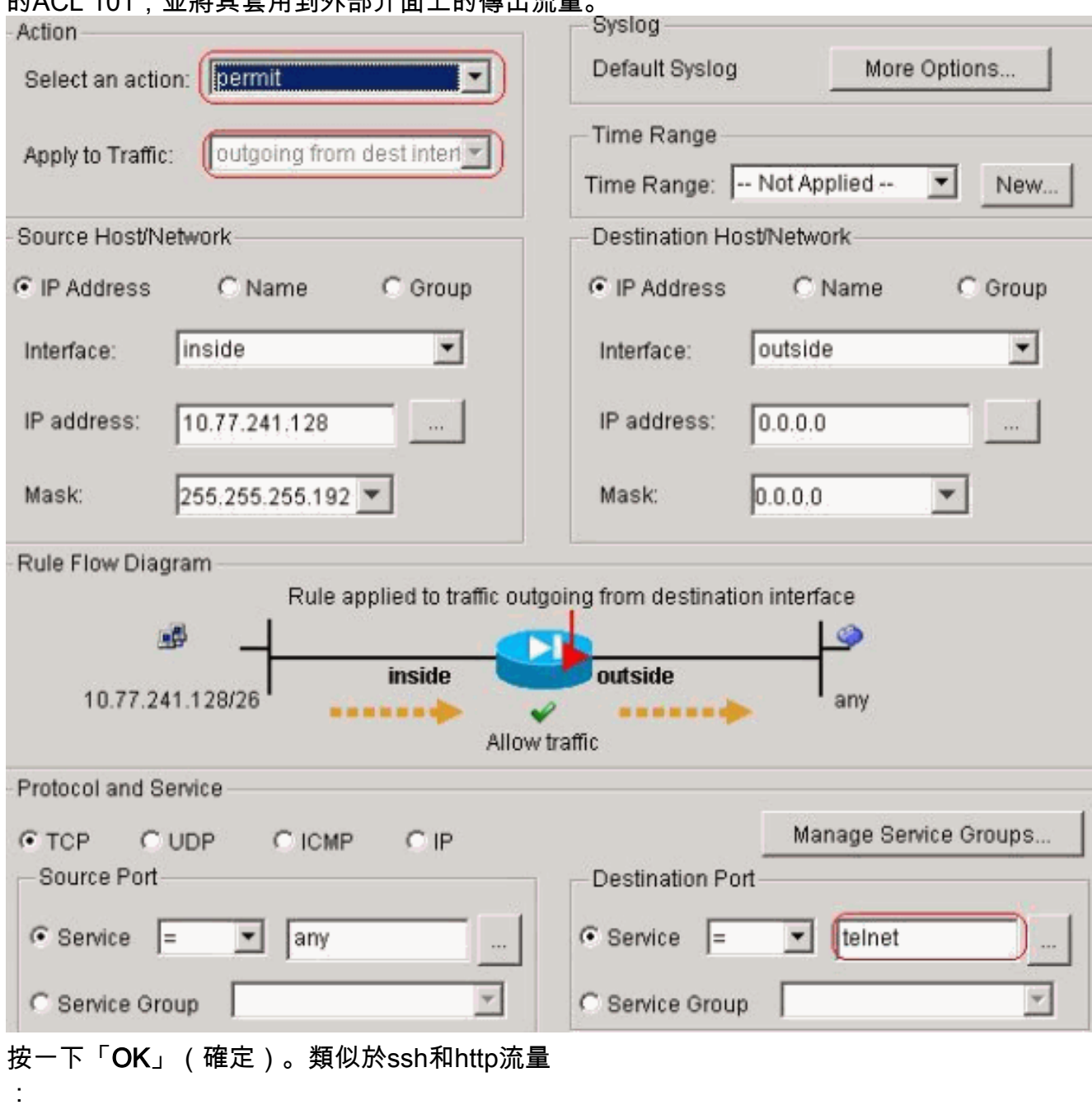

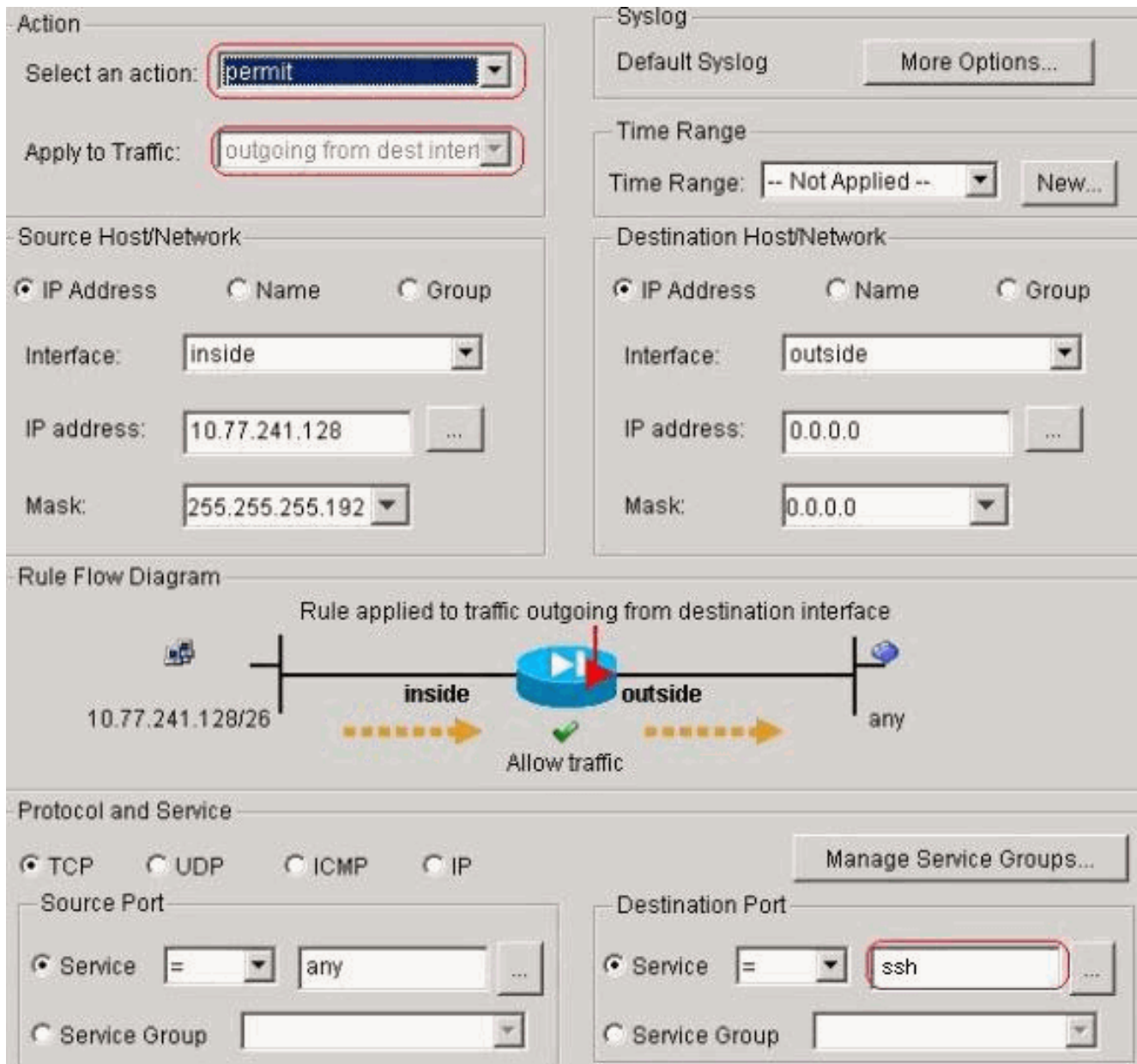

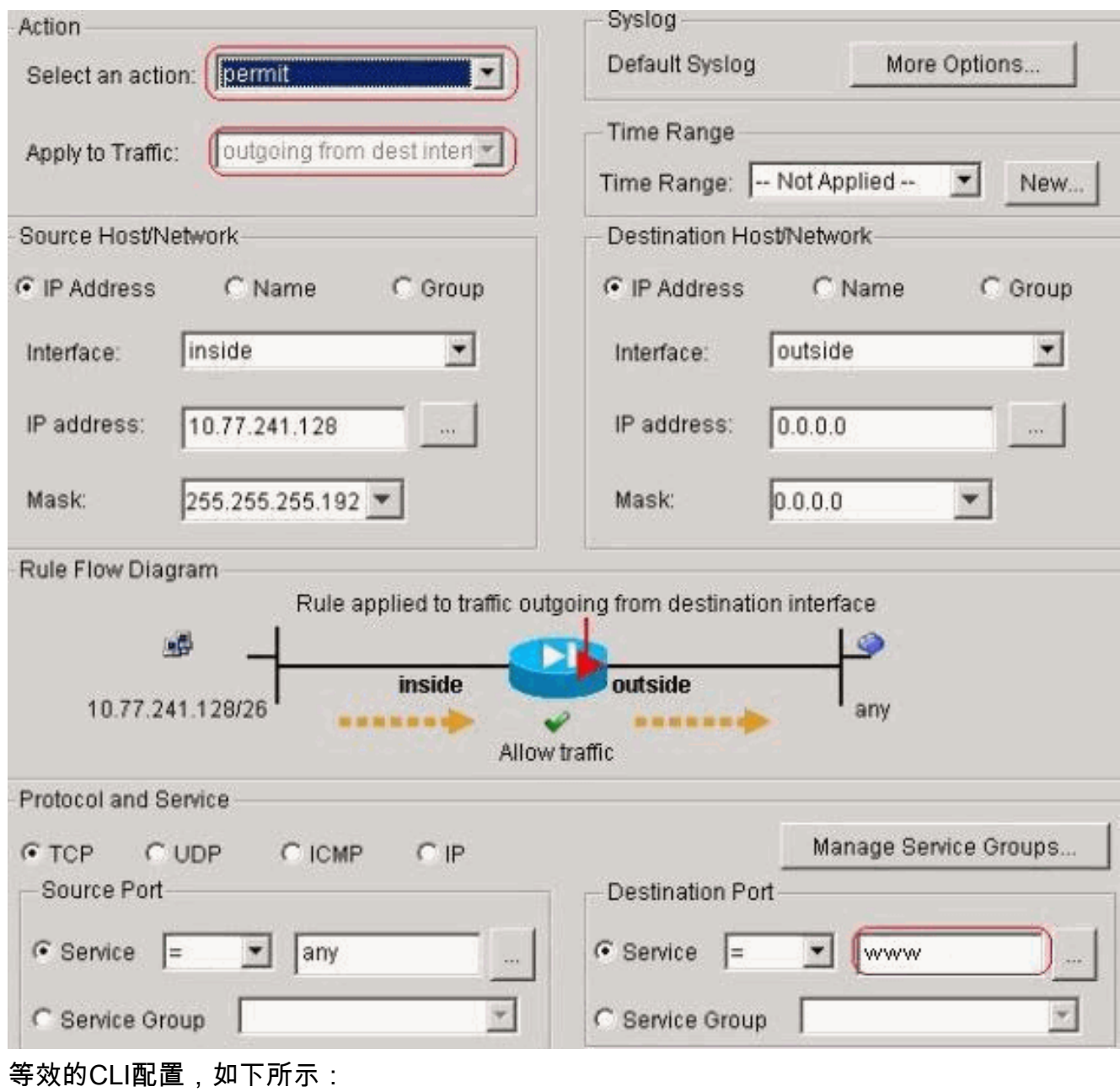

access-list 101 extended permit tcp 10.77.241.128 255.255.255.192 any eq telnet access-list 101 extended permit tcp 10.77.241.128 255.255.255.192 any eq ssh access-list 101 extended permit tcp 10.77.241.128 255.255.255.192 any eq www access-group 101 out interface outside

4. **配置超時**選擇Configuration > Properties > Timeouts以配置各種超時。在此情況中,保留所有 超時的預設值。

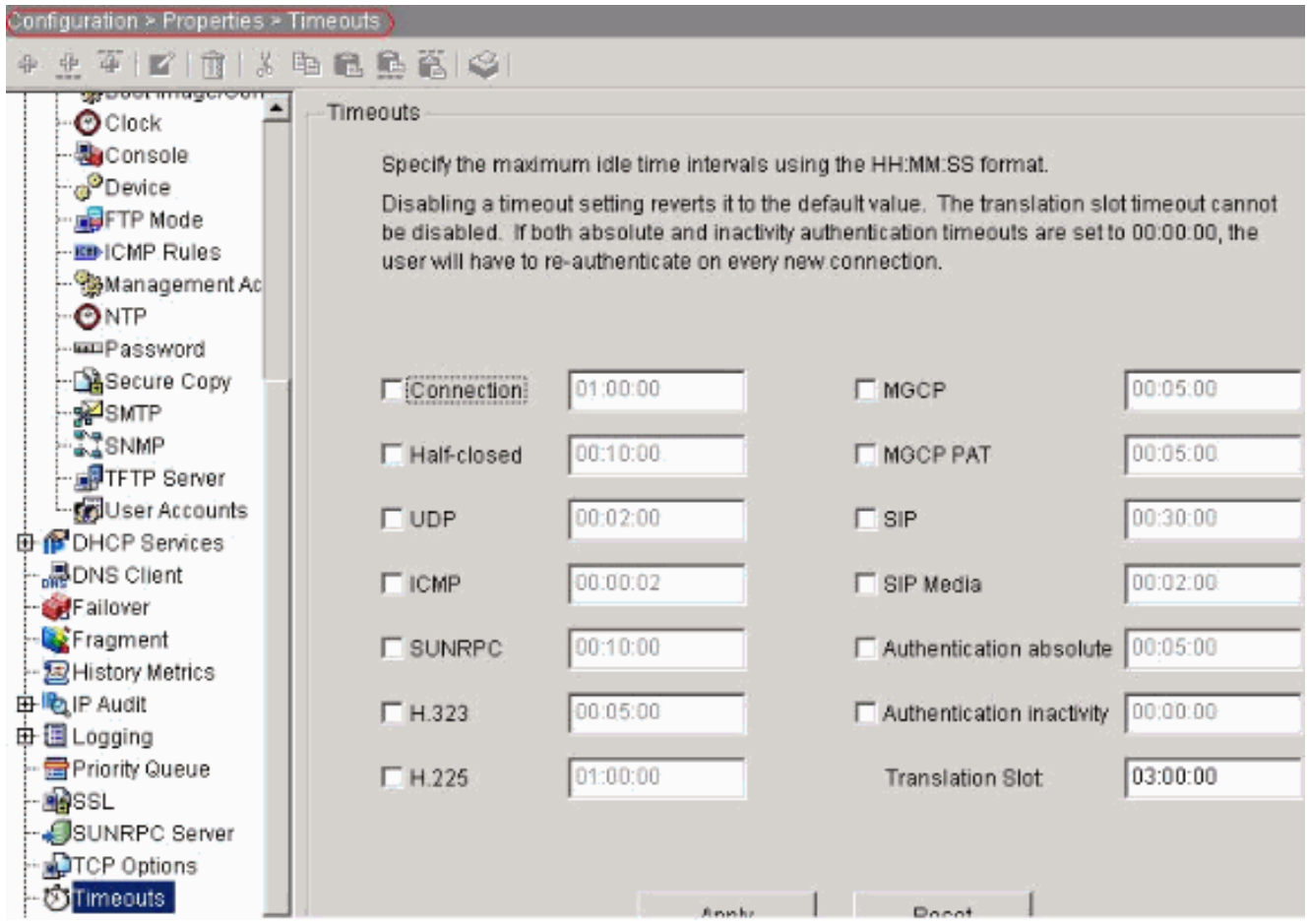

等效的CLI配置,如下所示:

timeout conn 1:00:00 half-closed 0:10:00 udp 0:02:00 icmp 0:00:02

配置服務策略規則。選擇Configuration > Security Policy > Service Policy Rules > Add以配置 5.類對映、將TCP連線超時設定為10分鐘的策略對映,並在外部介面上應用服務策略,如下所示 。選擇Interface單選按鈕以選擇outside — (建立新服務策略)(將建立該策略),並指定 telnet作為策略名稱。

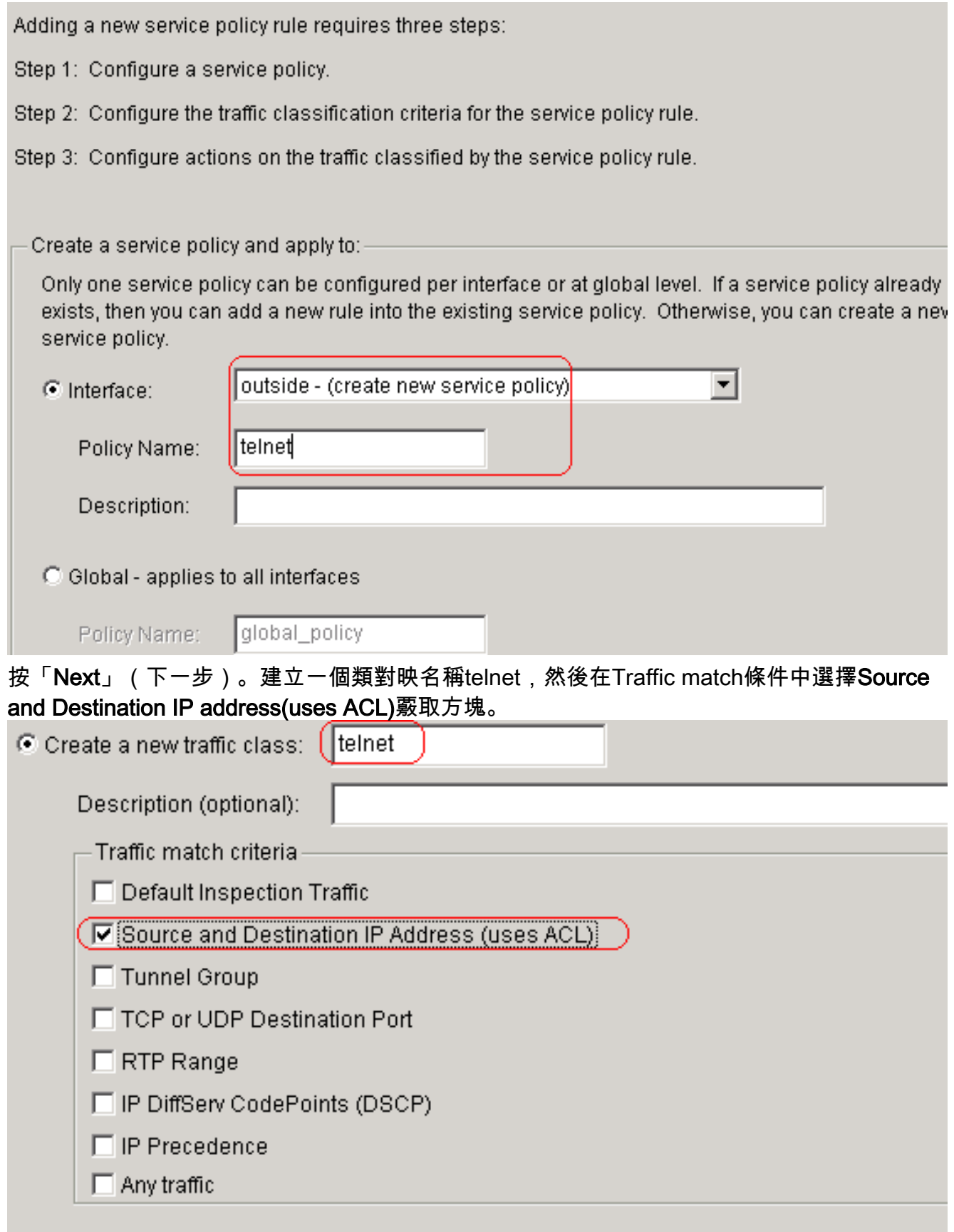

If traffic does not match a existing traffic class, then it will match the class-default traffic class. Class-default can be used in catch all situation.

C Use class-default as the traffic class.

按「Next」(下一步)。建立ACL以匹配從網路10.77.241.128/26發往任何目標網路的 Telnet流量,並將其應用到telnet類。

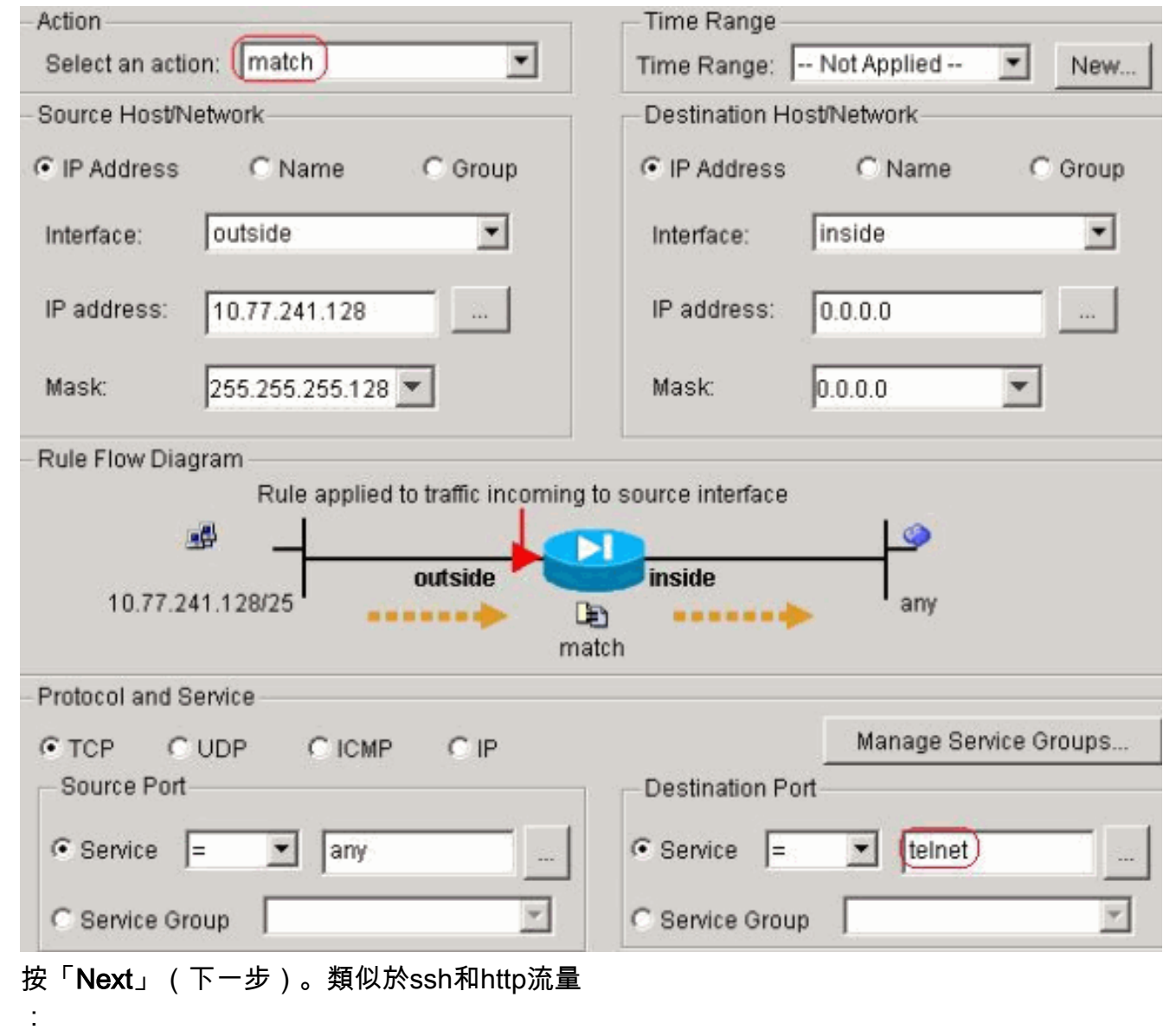

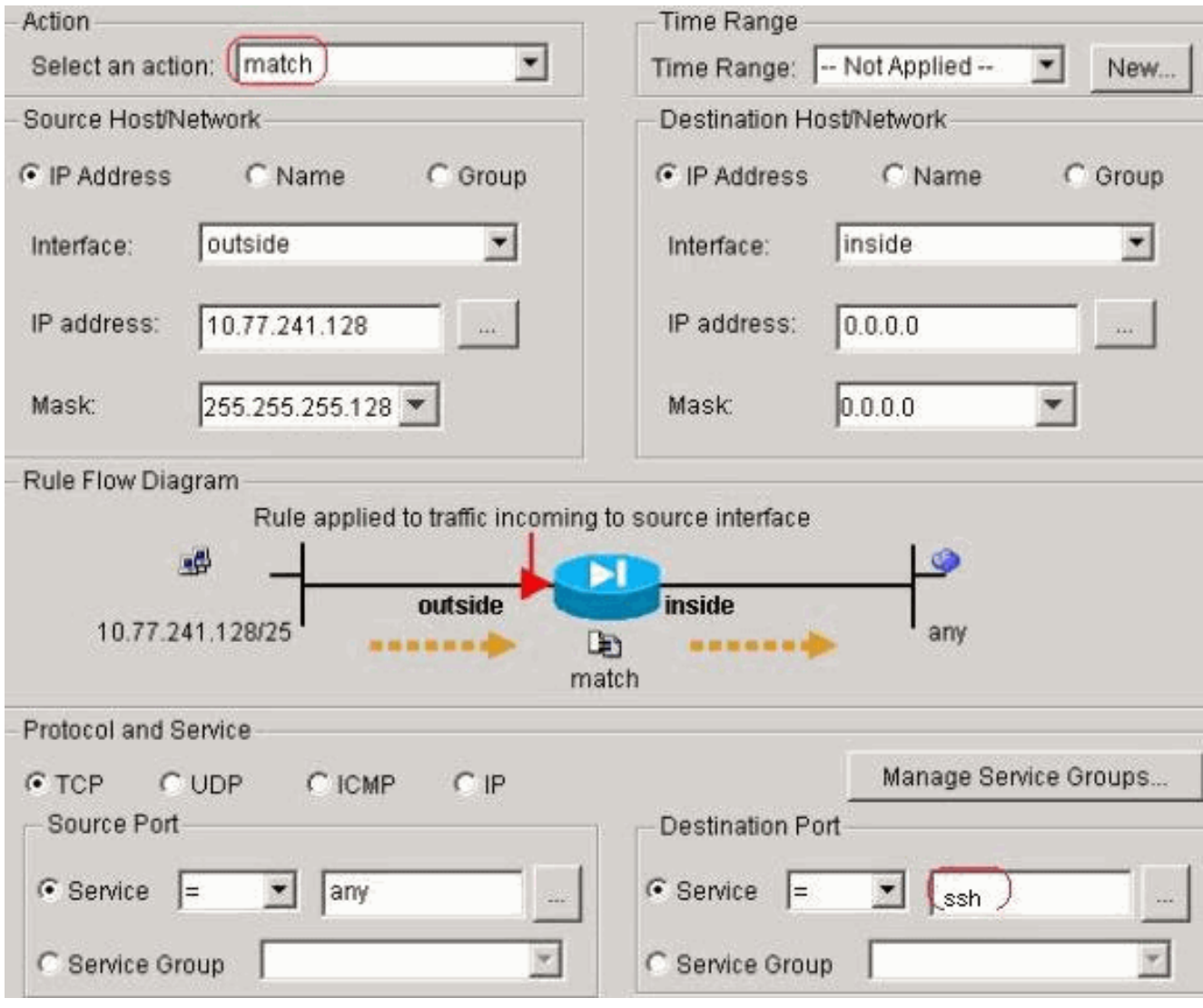

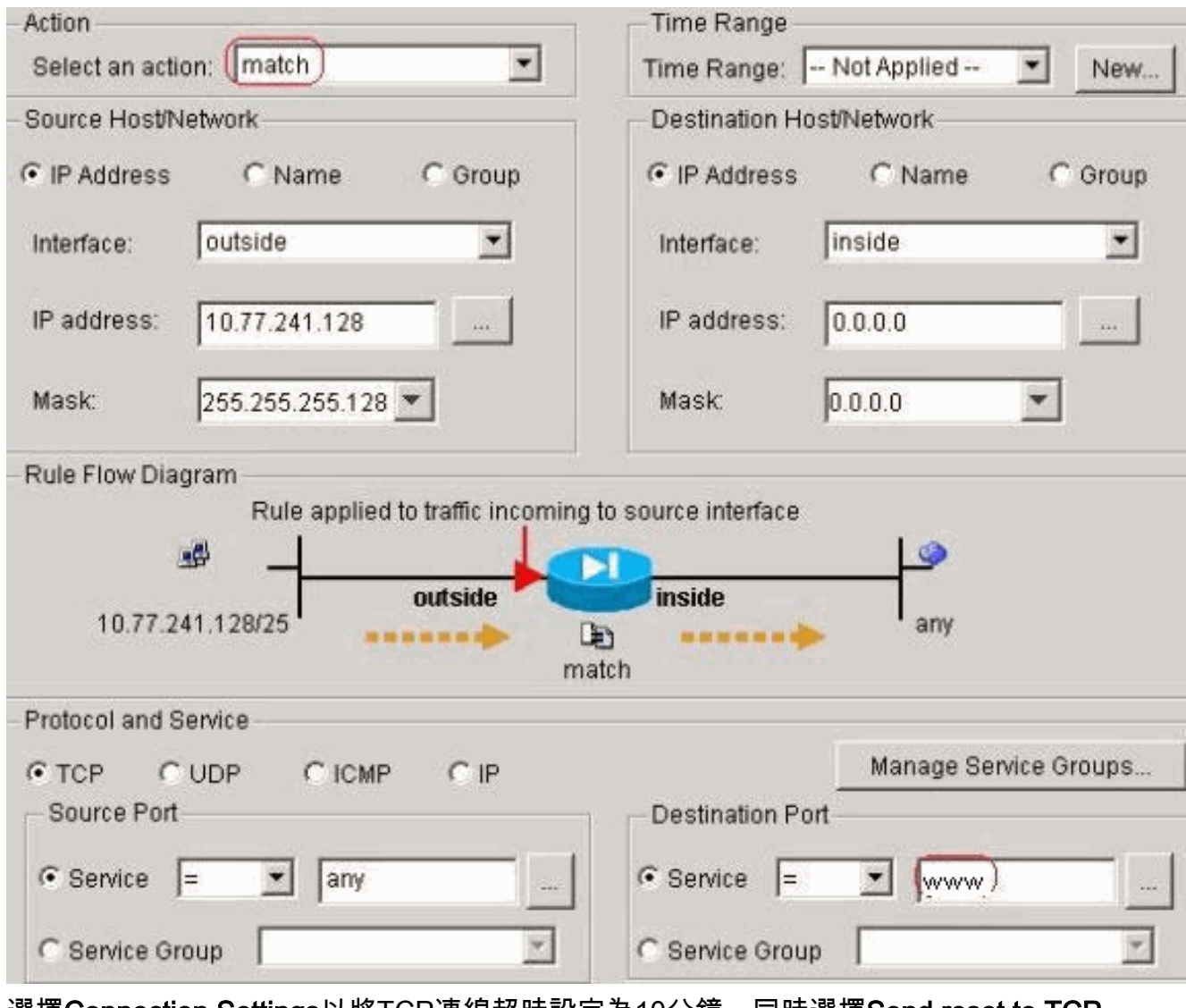

選擇Connection Settings以將TCP連線超時設定為10分鐘,同時選擇Send reset to TCP endpoints before timeout覈取方塊。

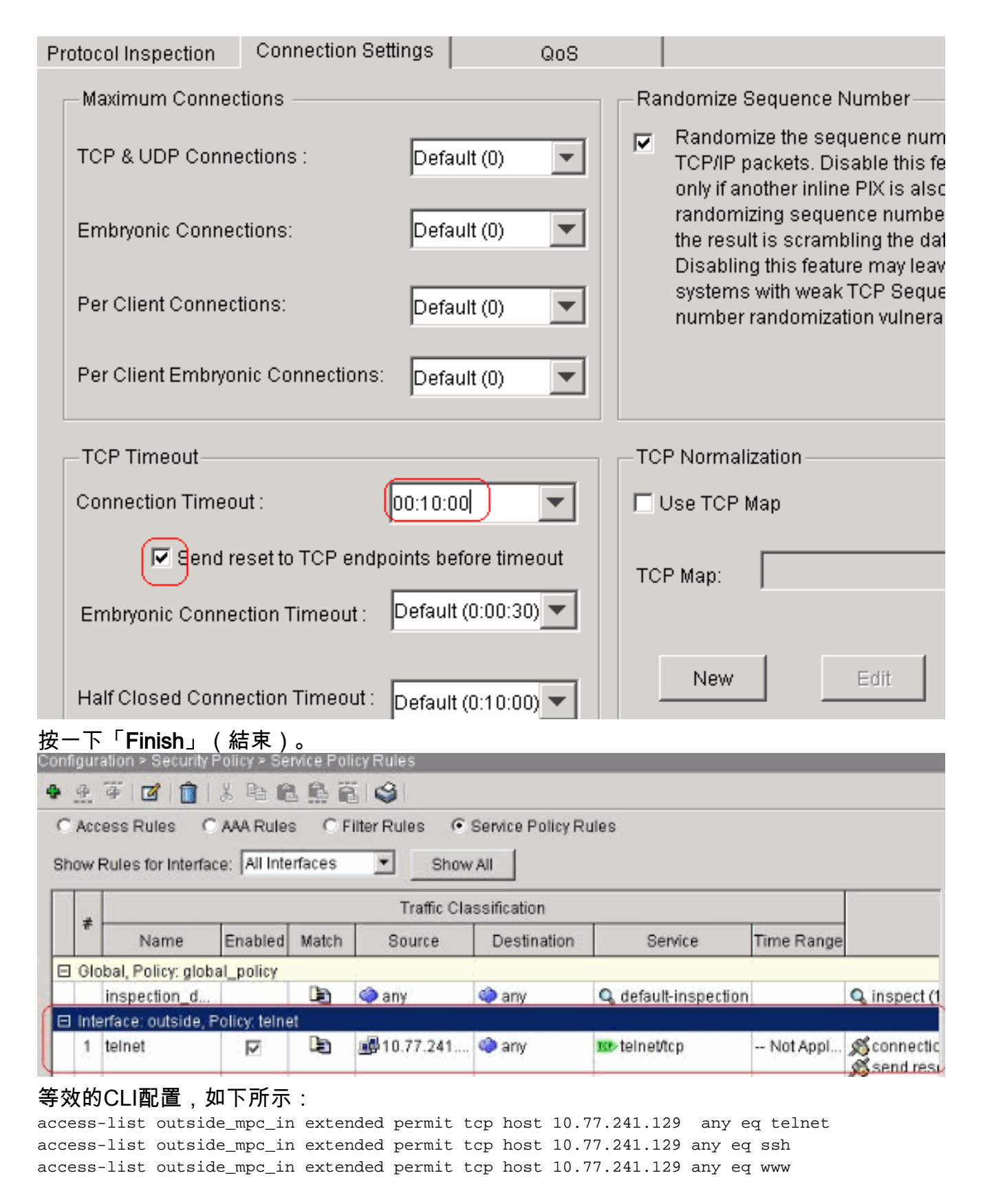

```
class-map telnet
  description telnet
   match access-list outside_mpc_in
policy-map telnet
class telnet
   set connection timeout tcp 00:10:00 reset
service-policy telnet interface outside
```
#### Ebryonic超時

#### 早期連線是半開連線,或者例如尚未完成三次握手。定義為ASA上的SYN超時;預設情況下 ,ASA上的SYN超時為30秒。以下是設定Embryonic Timeout的方式:

access-list emb\_map extended permit tcp any any

class-map emb\_map match access-list emb\_map

policy-map global\_policy class emb\_map set connection timeout embryonic 0:02:00

service-policy global\_policy global

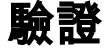

使用本節內容,確認您的組態是否正常運作。

<mark>[輸出直譯器工具](https://www.cisco.com/cgi-bin/Support/OutputInterpreter/home.pl)</mark>(僅供<u>已註冊</u>客戶使用)(OIT)支援某些show命令。使用OIT檢視show指令輸出的分析 。

發出show service-policy interface outside命令以驗證您的設定。

```
PIX#show service-policy interface outside
```

```
 Interface outside:
  Service-policy: http
   Class-map: http
    Set connection policy:
    Set connection timeout policy:
      tcp 0:05:00 reset
    Inspect: http, packet 80, drop 0, reset-drop 0
```
發出[show service-policy flow](//www.cisco.com/en/US/docs/security/asa/asa71/command/reference/s7_711.html#wp1064845) 命令,以驗證特定流量是否與服務原則設定相符。

此命令輸出顯示一個示例:

```
PIX#show service-policy flow tcp host 10.77.241.129 host 10.1.1.2 eq 23
   Global policy:
   Service-policy: global_policy
Interface outside:
   Service-policy: telnet
     Class-map: telnet
       Match: access-list 101
         Access rule: permit tcp 10.77.241.128 255.255.255.192 any eq telnet
       Action:
         Input flow: set connection timeout tcp 0:10:00 reset
```
### 疑難排解

如果您發現連線超時無法與模組化策略框架(MPF)配合使用,請檢查TCP啟動連線。問題可能是源 和目標IP地址顛倒,或者訪問清單中配置的IP地址在MPF中不匹配,以設定新的超時值或更改應用 程式的預設超時。根據連線發起建立訪問清單條目(源和目標),以便使用MPF設定連線超時。

# 相關資訊

- [Cisco PIX 500系列安全裝置](//www.cisco.com/en/US/products/hw/vpndevc/ps2030/tsd_products_support_eol_series_home.html?referring_site=bodynav)
- [Cisco ASA 5500系列調適型安全裝置](//www.cisco.com/en/US/products/ps6120/tsd_products_support_series_home.html?referring_site=bodynav)
- [Cisco PIX防火牆軟體](//www.cisco.com/en/US/products/sw/secursw/ps2120/tsd_products_support_series_home.html?referring_site=bodynav)
- [Cisco Secure PIX防火牆命令參考](//www.cisco.com/en/US/products/hw/vpndevc/ps2030/products_tech_note09186a0080094885.shtml?referring_site=bodynav)
- <mark>• <u>[安全產品現場通知\(包括PIX\)](//www.cisco.com/en/US/support/tsd_products_field_notice_summary.html?referring_site=bodynav)</u></mark>
- <u>[要求建議 \(RFC\)](http://www.ietf.org/rfc.html?referring_site=bodynav)</u>